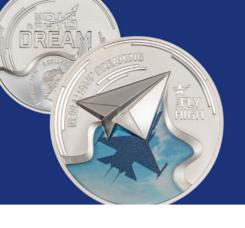

# **Important First Steps**

1. Open the link:

https://docs.google.com/spreadsheets/d/1b9CqiBaouxYrCGmw7p Tib7cRyRGvwToHrRQD2lsRR8o/

- 2. Make a copy for your personal use.
  - Click on "File" and select "Make A Copy"

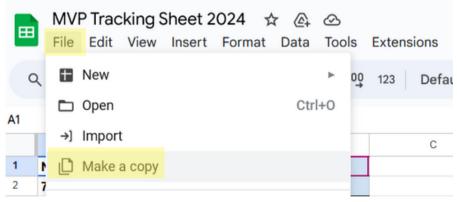

Replace "Copy of" with your First and Last Name.

| Pop Up when it opens                                                                      | Pop Up after Rename File                                                                         |
|-------------------------------------------------------------------------------------------|--------------------------------------------------------------------------------------------------|
| Copy document ×                                                                           | Copy document ×                                                                                  |
| Name                                                                                      | Name                                                                                             |
| Copy of MVP Tracking Sheet 2024                                                           | FirstName_LastName_Tracking Sheet 2024                                                           |
| Folder                                                                                    | Folder                                                                                           |
| My Drive                                                                                  | My Drive                                                                                         |
| Share it with the same people Copy comments Include resolved comments  Cancel Make a copy | ☐ Share it with the same people ☐ Copy comments ☐ Include resolved comments ☐ Cancel Make a copy |

• Click on "Make a copy" in the bottom right of the pop-up window.

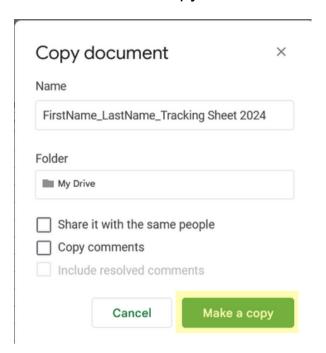

 A google sheet will open with the name you saved and will save to your google drive.

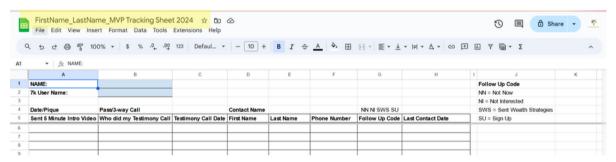

- 3. Share your document with maconadifference@gmail.com
  - Click on the "Share" button in the top right of the google sheet

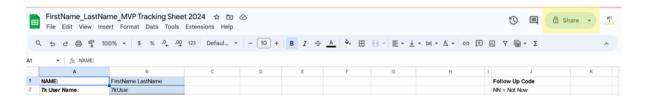

 In the "Add people, groups and calendar events" box in the pop-up window, type maconadifference@gmail.com

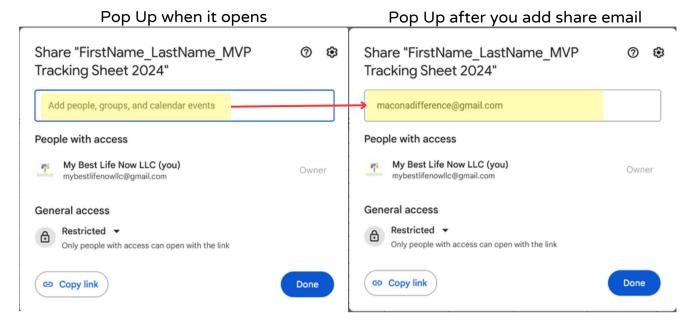

As you type, the email address will start to auto populate in the box.

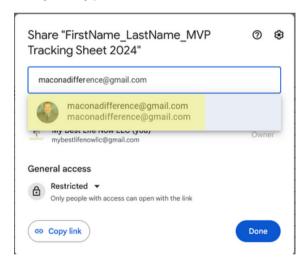

 Click on the "maconadifference@gmail.com" address and a new pop-up window will appear.

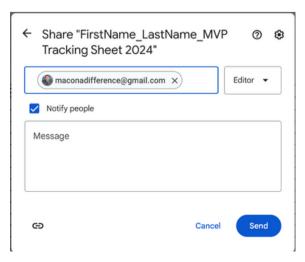

 Click on the - next to "Editor" and select "Viewer". This will allow Curtis to view you information but not edit your file.

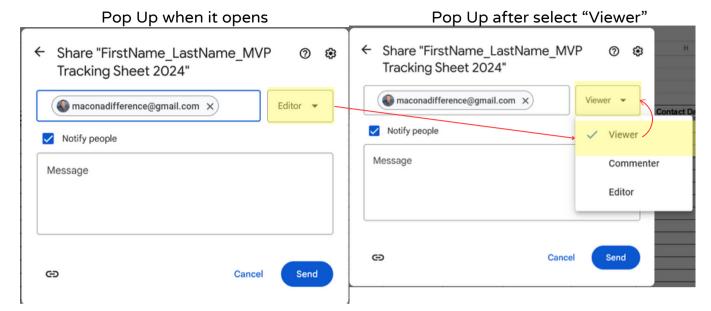

Type a message and click the "Send" button.

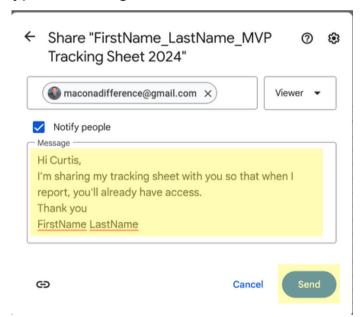

 The message will be sent and you will be brought back to your google sheet.

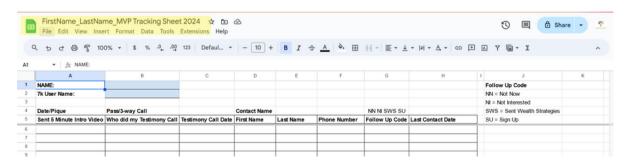

1. Add your NAME and 7k User Name in the top left corner

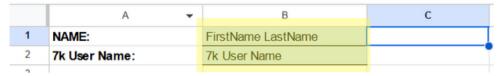

2. Start filling in the your contact names. There are a few more columns in this version with purpose/description below.

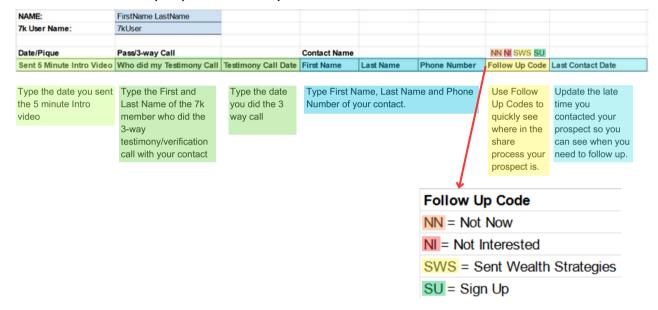

3. Here's a sample of a tracking sheet that's in process.

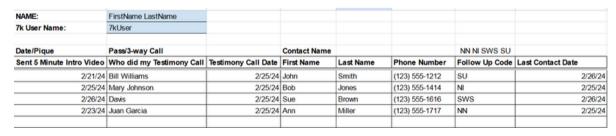

4. Start filling in the your contact names. You can keep this file open and add people as you are working.

## **Debbie's Scripts**

Debbie McDonald shared which are included in this file so you can easily know where they are and copy them if you'd like.

Currently there are two scripts that are converting to people saying yes to watching a video and ultimately getting a 3-way verification call.

To see the simple scripts, look at the bottom of the file and click on the "Debbie's Scripts" tab.

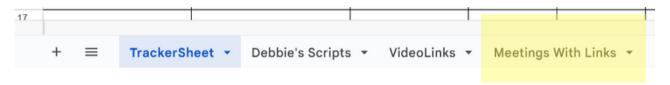

#### Script #1

| ·                                                                                                    |                       |
|----------------------------------------------------------------------------------------------------|-----------------------|
| Words of Wisdom from Debbie McDonald!                                                                          |                       |
|                                                                                                    |                       |
| Here is a written script as requested!!                                                                        |                       |
| This script can be used in a call, text or audio call.                                                         |                       |
|                                                                                                    |                       |
| Hey I have something you gotta see! It's 4 min ! Can you watch it now?                                         | Say or Text this line |
| Wait for their response. If they answer " yes " then you say,                                                  |                       |
| GREAT! I am sending it NOW! I'll call you in 5 min!!!                                                          | Say or Text this line |
|                                                                                                    |                       |
| If your prospect is unavailable, wait and ask when timing is good for them.                                    |                       |
| Thank you for letting me know. When would be a good time for you?                                              | Say or Text this line |
|                                                                                                    |                       |
| REMEMBER this script is in a perfect scenario go for it !! You can't say the wrong thing to the right person!! |                       |
| We are exploding with this new video!!! Have fun !!!!                                                          |                       |
| Debbie McDonald                                                                                                |                       |
| February 11, 2024                                                                                              |                       |

#### Script #2

| This script can also be used in a call, text or audio call.                                                                                                    |                       |
|----------------------------------------------------------------------------------------------------|-----------------------|
| Hey Can you do me a favor? I'm In a contest to win free Silver and I need a few friends to watch a 5 min video! I know you're probably not interested but could you watch it so I can count you in the contest? | Say or Text this line |
| Prospects says "yes " you say                                                                                                    |                       |
| Great! I'll send it now and call you after!!                                                                                                    | Say or Text this line |

## **Video Links**

Video Links are included on the "Video Links" tab. If you click on the tab, you can get the URL address to send to your contacts.

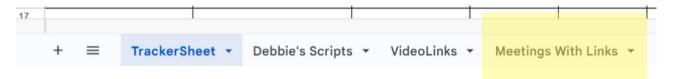

The 5 minute video and the 17 minute Wealth Strategies are at the top of the list. Other videos that have been helpful sharing 7k information were also included. By no means is this a complete video list. You are most familiar with your contacts, so use your discernment and share what you feel will help them.

| Video Description                           | Video Link                  |  |
|---------------------------------------------|-----------------------------|--|
| 5 minute Video                              | https://vimeo.com/909302970 |  |
|                                             |                             |  |
| 17 minute Wealth Strategies Video (English) | https://vimeo.com/686053854 |  |
| Bullion vs Collectible                      | https://vimeo.com/826407030 |  |
| Secret of Sound Money Wallet                | https://vimeo.com/826407211 |  |
| Stack n Sell                                | https://vimeo.com/548291879 |  |
| Founder's Video                             | https://vimeo.com/725008281 |  |
| Inflation                                   | https://vimeo.com/826407005 |  |
| Fiat Currency                               | https://vimeo.com/823168080 |  |
| Holdman Bee                                 | https://vimeo.com/820002768 |  |
| 35th President - Life Of Kennedy            | https://vimeo.com/905826352 |  |
| Beauty of the World Coin Series             | https://vimeo.com/823944095 |  |

# **Meetings With Links**

Meeting information and links for various leaders are included on the "Meetings With Links" tab. If you click on the tab, you can click the URL address for each meeting.

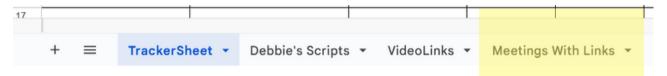

The top of the tab has the events in a list format.

| Event                              | Day(s)             | Time (Central Time) | Webex and Zoom Links                                                  |
|------------------------------------|--------------------|---------------------|-----------------------------------------------------------------------|
| Sunday Night Training              | Sunday             | 8:00 PM             | http://joincurtis.com                                                 |
| Coffee with Curtis                 | Monday thru Friday | 10:00 AM            | http://joincurtis.com                                                 |
| Corporate Call                     | Monday             | 9:00 PM             | https://kutt.it/mondaynight                                           |
| Debbie's                           | Monday & Thursday  | 7:00 PM             | http://jointeammcdonald.co<br>m                                       |
| 7K University with Mark & Danielle | Monday             | 7:00 PM             | https://zoom.us/my/freedomfa<br>mily                                  |
| Curtis'                            | Tuesday            | 7:00 PM             | http://joincurtis.com                                                 |
| Maureen's Onboarding Call          | Tuesday            | 8:00 PM             | https://zoom.us/j/206383067<br>2                                      |
| Toni & Laura (Canada)              | Tuesday            | 9:00 PM             | https://us02web.zoom.us/j/6<br>046179400                              |
| Color Code/Standing Tall           | Wednesday          | 8:00 PM             | https://attendee.gotowebina<br>r.com/register/89532136655<br>93514334 |
| Cathy's                            | Thursday           | 8:00 PM             | http://joincathy.com                                                  |

The top of the tab has the events in a list format.

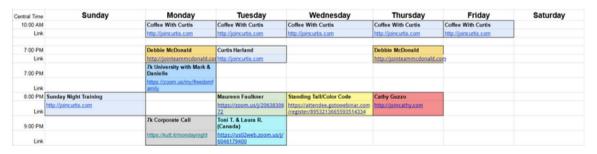

#### Remember these tips!

Use F.O.R.M. to connect and build rapport with those you're sharing the opportunity with. F.O.R.M.: stands for Family (or from), Occupation, Recreation, and Message (money or motivation)

BAMFAM: Book A Meeting From A Meeting

Most of all HAVE FUN! Be genuine as you build relationships.